# **Ändra i beslutad plan**

När en upplaga har beslutats så går det att ändra värdena i plan, det kan dock bara göras av personer som fått behörighet specifikt för det.

Genom att ändra ett värde i en planupplaga så ändras värdet i upplagan, men det påverkar inte värdena som läggs in på utbildningen (i flikarna Grunduppgifter eller Tilläggsuppgifter).

#### **Två typer av ändringar**

Det finns två typer av ändringar i beslutade planer:

- [Ändring av värden som inte är låsta](#page-1-0)
- [Registervård av låsta värden](#page-3-0)

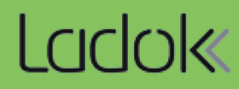

<span id="page-1-0"></span>När en plan är beslutad går det att ändra värden som inte är låsta (alltså: de texter som inte är översatta än).

Det kan vara användbart om en användare inte har behörighet att ändra värdet direkt på utbildningen, men behöver lägga in den engelska översättningen i plan.

Det kan också vara användbart om det finns en planupplaga som är beslutad men inte översatt än, och man har börjat arbeta på en ny planupplaga redan. I det läget kan man behöva göra ändringar i den tidigare planupplagan samtidigt som man inte vill ändra värdet direkt i fliken Tilläggsuppgifter – eftersom det kommer påverka den nya planupplagan som man arbetar med parallellt.

#### **Hantering**

1. Välj en upplaga av plan att arbeta med.

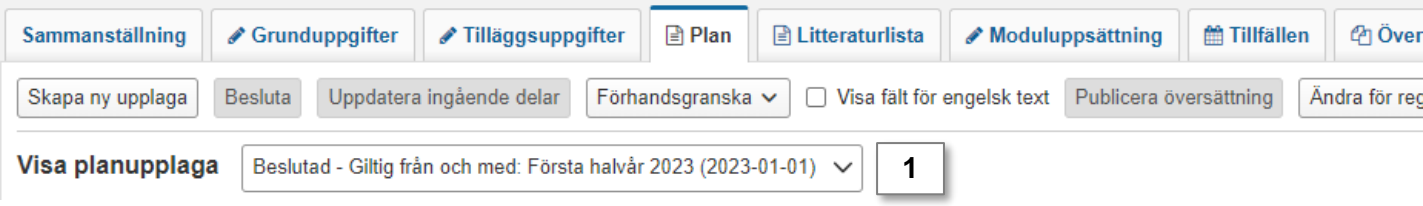

- 2. Knappen "Ändra" visas för värden som inte är låsta
- 3. Klicka på **Ändra** och fyll i ett nytt värde
- **4. Spara**

Värdet sparas i planupplagan du valt att arbeta med.

#### idsakliga innehåll **≙**

tt studenterna ska uppnå grundläggande kunskaper inom området

s ska studenten kunna:

- br centrala och grundläggande teorier, begrepp, modeller och metoder inom arknadsföring
- arknadsföringens roll i organisationer och kopplingen till det omgivande <sup>-</sup>ärdighet och förmåga
- gt genomföra (dvs söka, samla in, värdera och analysera
- nformation) samt muntligt och skriftligt kommunicera egna analyser av

The course aims to enable students to achieve fundamental knowledge in the field of marketing

Upon completion of the course, the student should be able to:

Main course content **n** 

- 1. Explain central and fundamental theories, concepts, models, and methods within the field of marketing.
- 2. Describe the role of marketing in organizations and its connection to the surrounding society. Skills and Abilities
- 3. Independently conduct (i.e., search, gather, evaluate, and analyze marketing information) and verbally and in writing communicate their own analyses of marketing

**3**

Ändra

När ändringar görs på utbildningen så kommer de inte läggas in automatiskt i en beslutad plan.

- Låsta värden kan inte överföras från utbildning till plan. Registervårda planen istället.
- Ej låsa värden kan du manuellt välja att överföra från utbildning till plan. Följ instruktionen nedan.

# **Hantering**

1. Utgångsläge:

Attributet är olåst i en beslutad plan: Ett värde har lagts in på utbildningen:

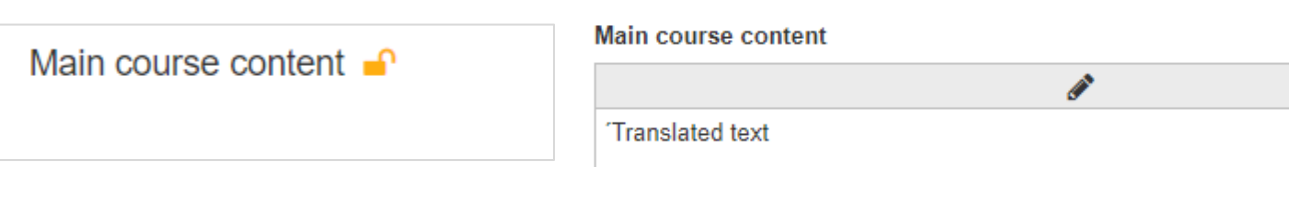

# 2. Välj: Uppdatera olåsta attribut

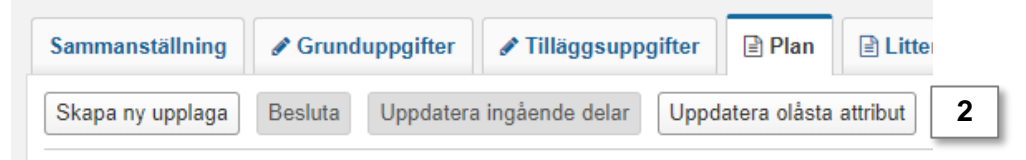

3. Värdet hämtas från utbildningen och visas ut i plan.

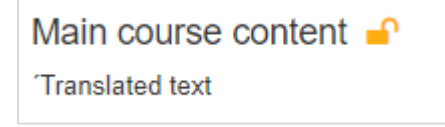

# <span id="page-3-0"></span>**Hantering**

- 1. Välj en upplaga av plan att arbeta med.
- 2. Välj **Ändra för registervård**

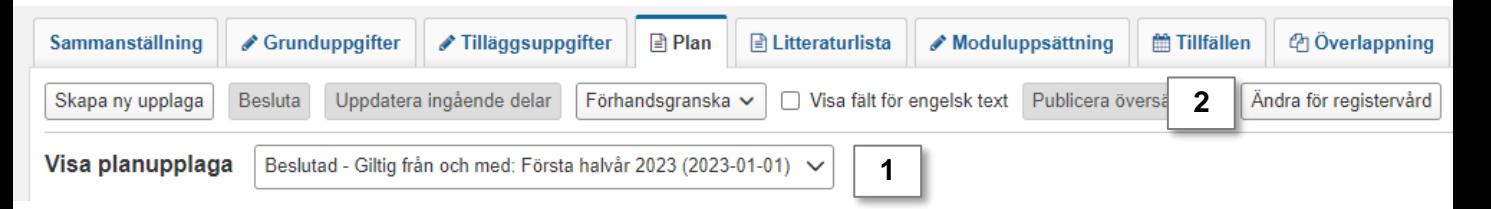

- 3. Knappen "Ändra" visas i raden för de attribut som går att ändra. Vilka som går att ändra beror på:
	- Din behörighet i Ladok
	- Hur attributet fylls i. Det går inte att ändra *grupperade värden* (till exempel "Huvudområde med fördjupning" och "Utbildningsområde".
- 4. Klicka på **Ändra** och fyll i ett nytt värde

#### **5. Spara**

Värdet sparas i planupplagan du valt att arbeta med.

Värdet ändras inte på utbildningen.

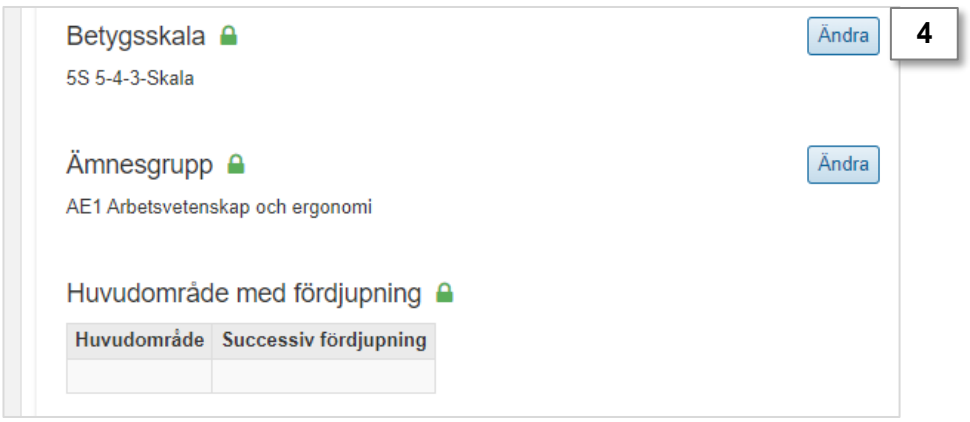

När ett attribut är låst i plan kan endast personer med behörighet att registervårda utbildningar ändra i attributet på utbildningen (i flikarna Grunduppgifter eller Tilläggsuppgifter). Det gäller även för de attribut som enligt kraven i utbildningsmallen fortfarande är ändringsbara.

# **Hantering**

1. Utgångläge: Attributet är låst i plan

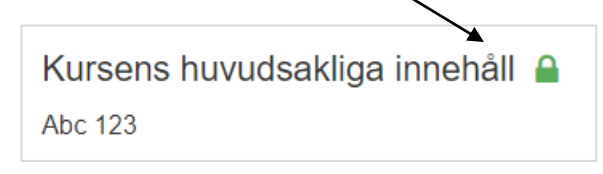

- 2. I fliken Grunduppgifter eller Tilläggsuppgifter: Välj **Ändra för registervård**
- 3. Ändra värdet

### **4. Spara**

Värdet ändras på utbildningen.

Planen uppdateras inte med det ändrade värdet. Om värdet även behöver ändras i plan behöver planupplagan registervårdas (se föregående sida).

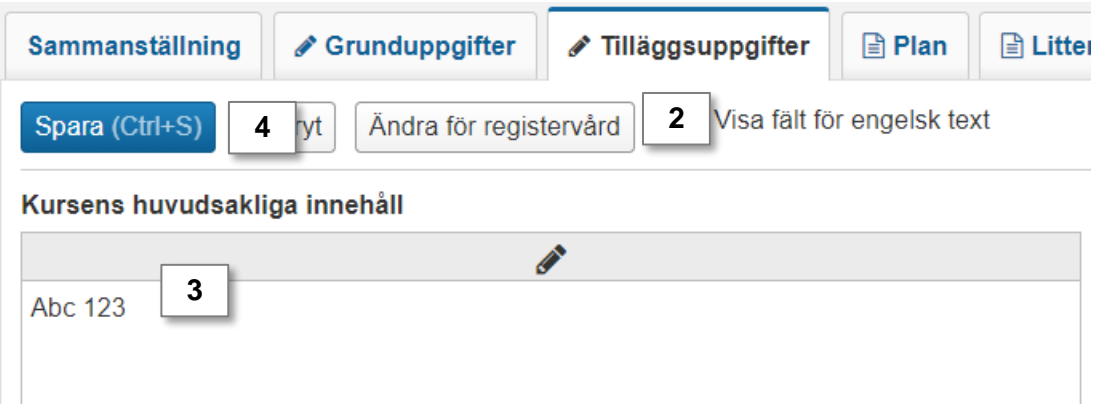

De låsta värden som ändras med registervård sparas i beslutsinformationen för planupplagan.

## **Hantering:**

1. Öppna panelen **Beslutsinformation**

#### 2. Välj **Visa detaljerad beslutsinformation**

I tabellen framgår när och av vem som registervården utfördes. Fäll ut raden för att se vilket attribut som ändrades. Det går inte att se vad värdet ändrades från och till.

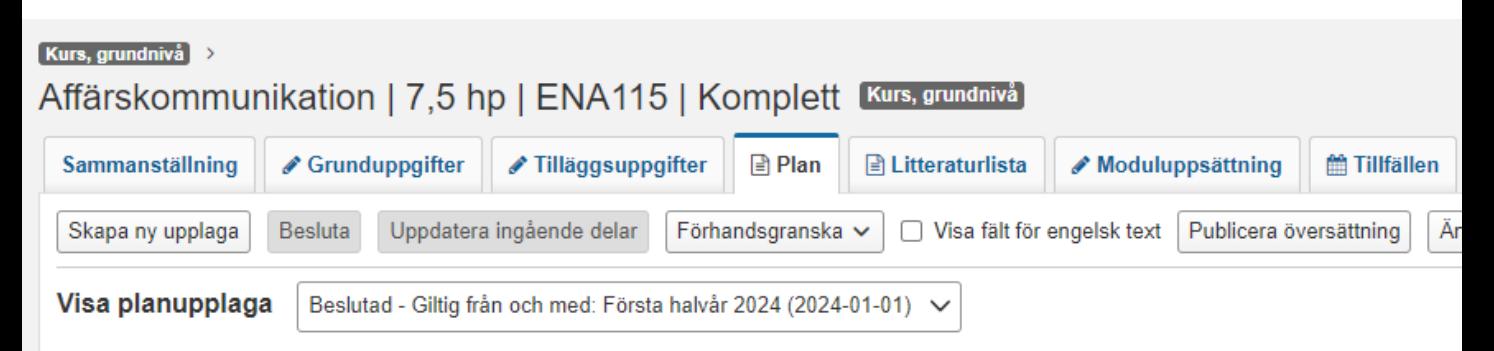

# Giltig från och med: Första halvår 2024 (2024-01-01)

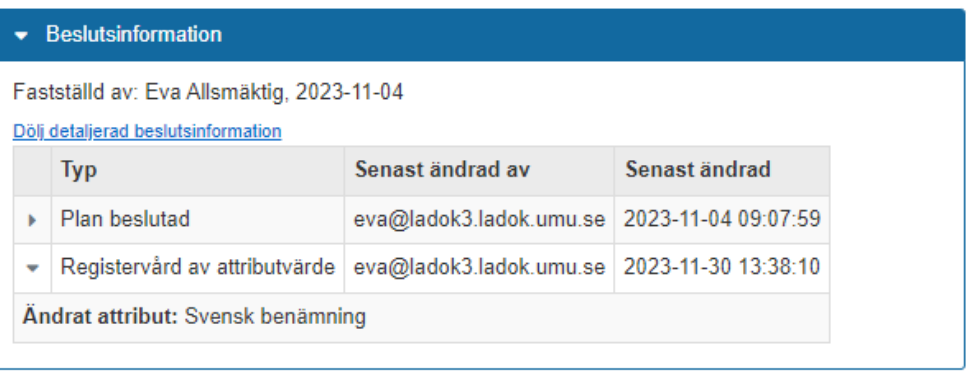